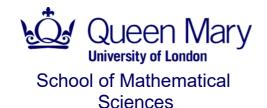

## **BSc Examination by course unit 2015**

## MTH4105 Introduction to Mathematical Computing

© Queen Mary, University of London, 2015

If you have not already done so, save this file to your My Documents folder. Re-save it frequently.

Before you begin this exam, enter in the table below your name (as registered with Queen Mary) and **student number** (the one that consists of 9 digits) in the right hand column. **Your student number is essential!** 

| First forename (or given name)  |               |
|---------------------------------|---------------|
| Surname (or family name)        |               |
| Student number (essential)      |               |
| Marks – for examiner's use only | `+`(_Q  (18)) |

Answer each question in the appropriate subsection headed *Answers*. You must use Maple to perform all calculations. Do not delete any relevant input or output; you will score marks only for what is visible in the document you submit. There may be more than one correct answer to each question; any working solution will be accepted provided it satisfies the requirements of the question.

You may use any form of input and output but **do not use the right mouse button or use the mouse to copy Maple output** because this may cause Maple to stop responding. To refer to unassigned Maple output in subsequent input you can use its label via the *Insert* menu or *CtrI*+L. You are recommended to restart the Maple server before answering each main question by executing the *restart* commands provided in the *Answers* subsections. **Insert additional execution groups as necessary. Note that you are not required to use two-dimensional input and you can use functional equivalents to the templates in the palettes if you wish.** 

You are not permitted to begin answering this exam until instructed to do so by an invigilator.

Before you leave the exam room you must upload this .mw file to QMplus using the upload link in QMplus immediately below the download link and also email it to f.j. wright@gmul.ac.uk from your QMUL email account as backup.

## **Question 1**

## **Answers**

Before starting this question, execute this command:

- > restart
- L>
- a)
- <u>|</u>>
- [>
- b)
- <u>|</u>>
- c)
- [>
- d) L
- |

Now save this document.

**▼** Marks – for examiner's use only

| Marks  | Comments |
|--------|----------|
| _Q1 := |          |

- **▶** Question 2
- **▶** Question 3
- **▶** Question 4
- **▶** Question 5
- **▶** Question 6
- **▶** Question 7
- **▶** Question 8